# В плеере по RTMP

### Описание

Поток, опубликованный на WCS-сервере, можно воспроизвести по RTMP в стороннем плеере. В этом случае WCS сам выступает в качестве RTMP-[источника](file:///opt/TeamCityAgent/work/e8d9ff752ef6fac0/site/ru/WCS52/Streaming_video_functions/Stream_capturing_and_publishing_to_the_server/From_other_server_via_RTMP/).

#### Поддерждиваемые кодеки

- Видео: H.264
- Аудио: AAC, G.711, Speex

#### Схема работы

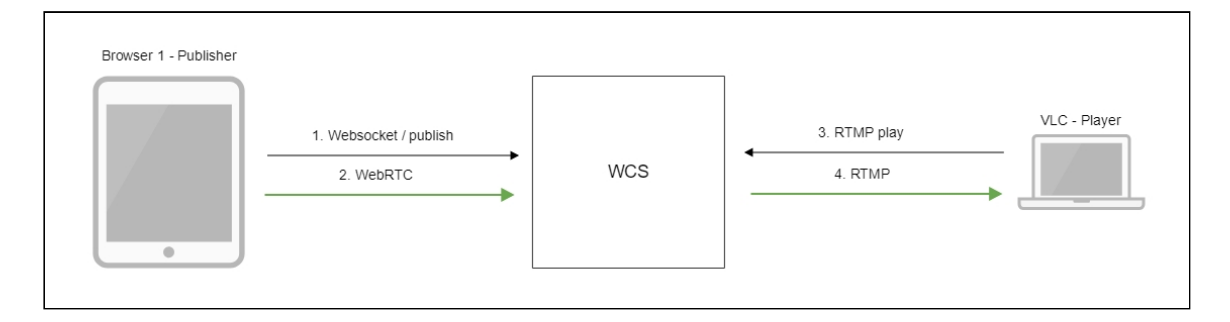

- 1. Браузер устанавливает соединение с сервером по Websocket
- 2. Браузер захватывает камеру и микрофон и отправляет на сервер WebRTC-поток
- 3. Проигрыватель VLC устанавливает соединение с сервером по RTMP
- 4. Проигрыватель VLC получает поток c сервера и воспроизводит его

## Краткое руководство по тестированию

- 1. Для теста используем:
- 2. демо-сервер demo.flashphoner.com ;
- 3. веб-приложение Two Way [Streaming](https://demo.flashphoner.com/client2/examples/demo/streaming/two_way_streaming/two_way_streaming.html) для публикации потока;
- 4. проигрыватель VLC для воспроизведения потока.
- 5. Откройте веб-приложение Two Way Streaming. Нажмите Connect , затем Publish . Скопируйте идентификатор потока:

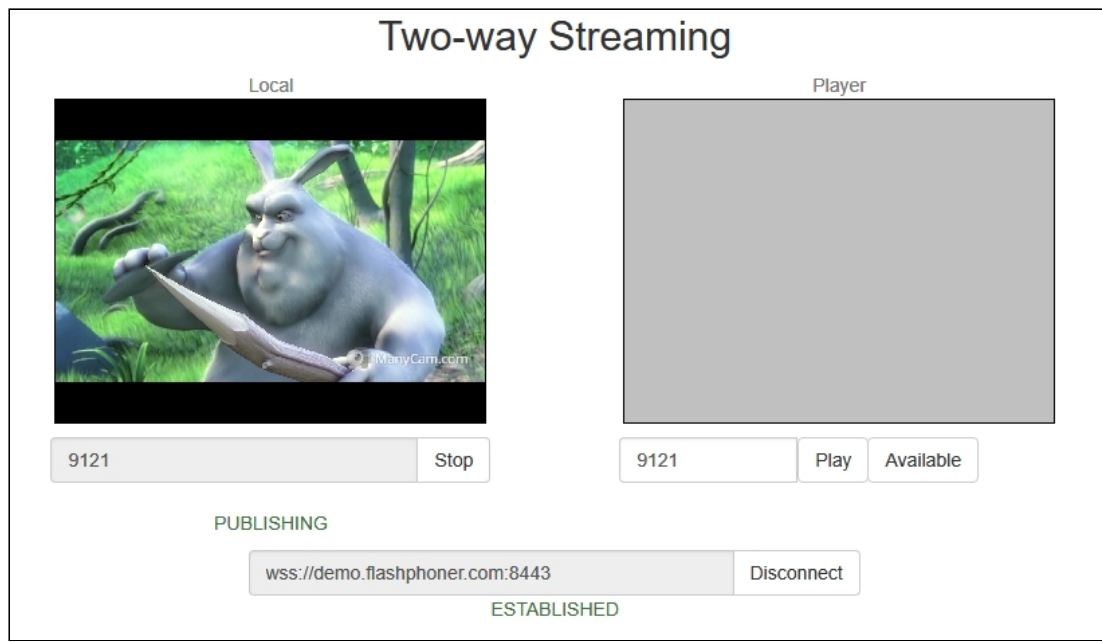

6. Запустите VLC, выберите пункт меню Media - Open network stream . Введите URL WCS-сервера с указанием идентификатора потока, в данном примере

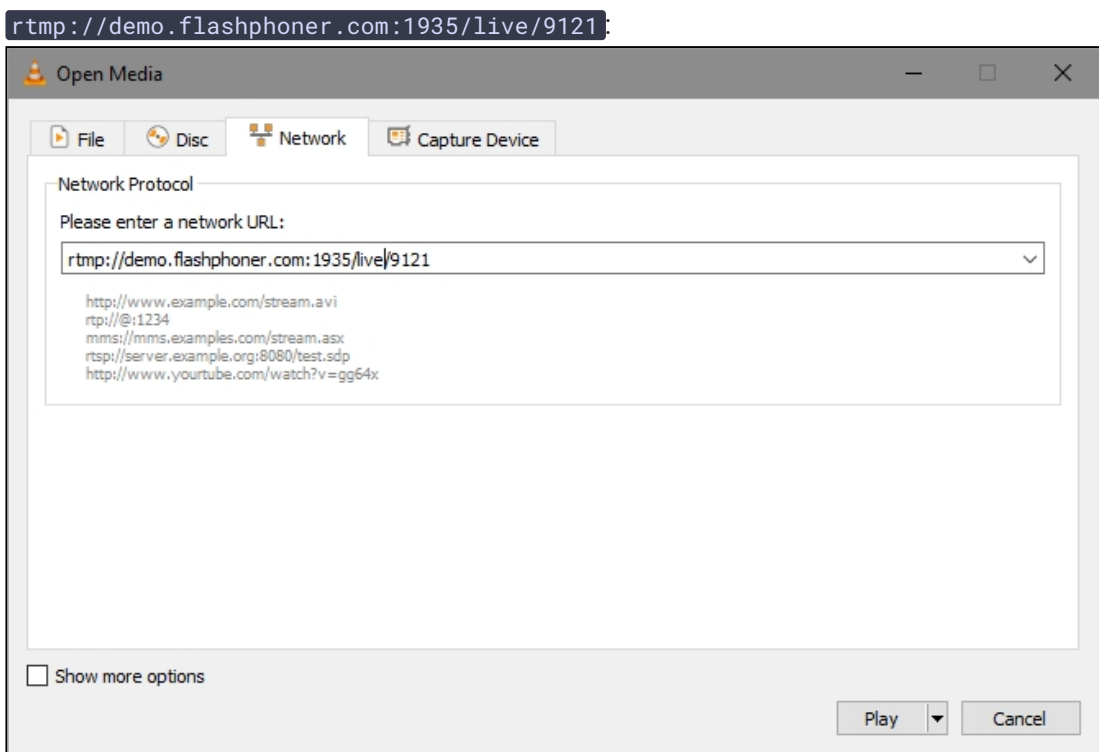

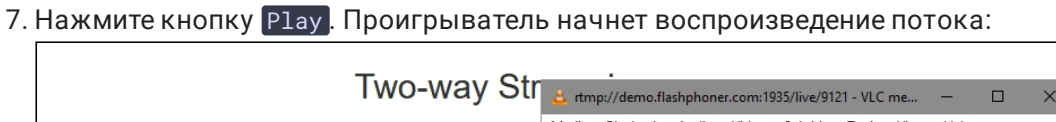

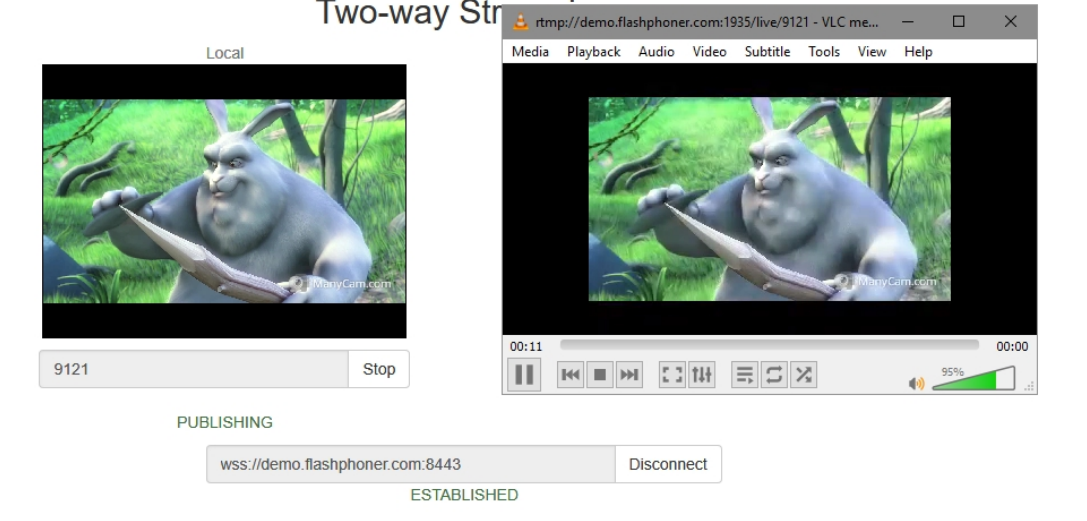

### Последовательность выполнения операций

Ниже описана последовательность вызовов при воспроизведении потока по RTMP в программном плеере.

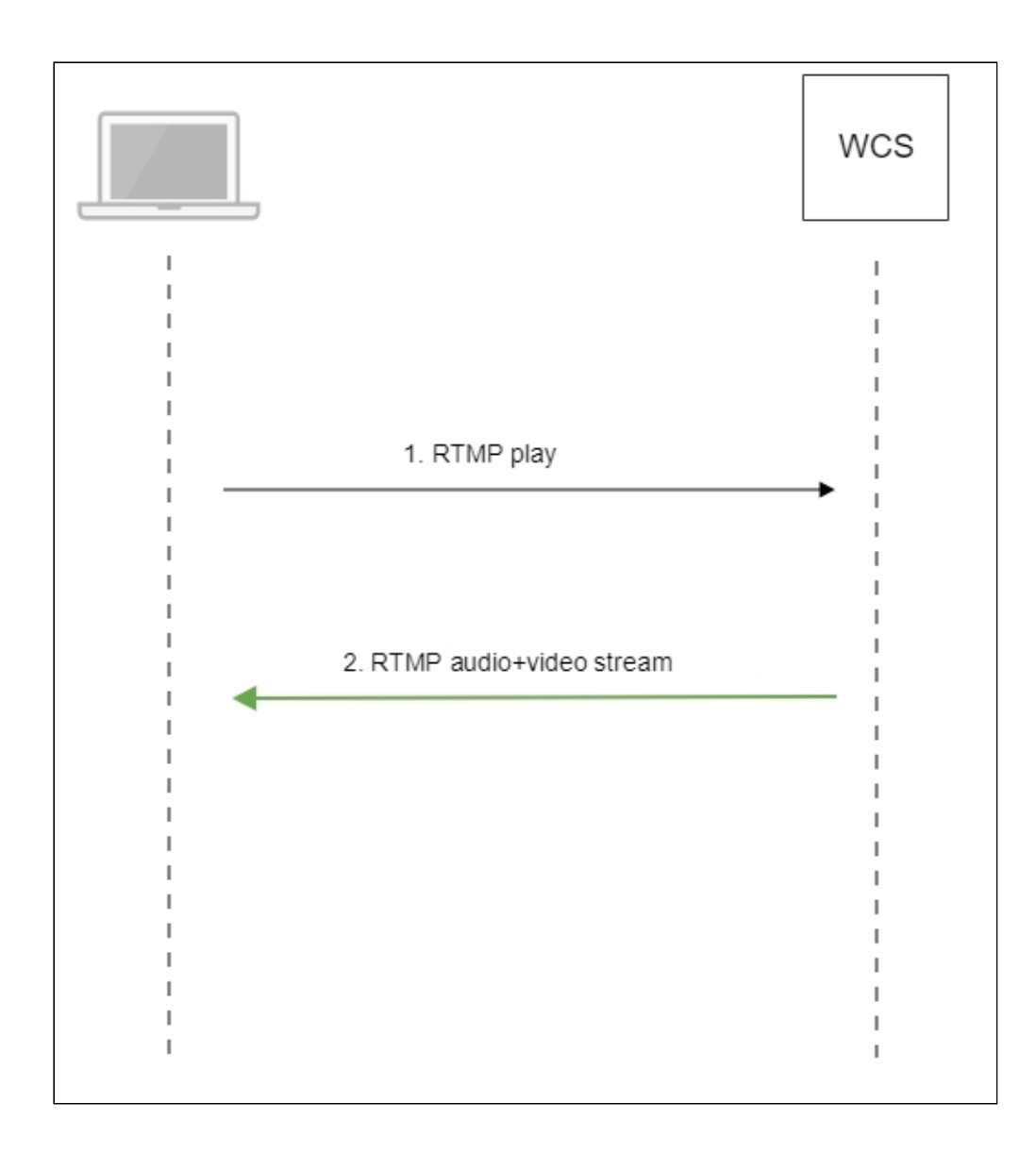

- 1. Программный проигрыватель устанавливает соединение с WCS-сервером по RTMP
- 2. Программный проигрыватель получает от WCS медиапоток.

## Обработка параметров, указанных в URL потока

При публикации или воспроизведении RTMP-потока на WCS, в URL потока могут быть указаны параметры RTMP-соединения и параметры потока:

```
rtmp://host:1935/live?connectParam1=val1&connectParam2=val2/streamName?
streamParam1=val1&streamParam2=val2
```
Здесь

- host WCS-сервер;
- connectParam1 , connectParam2 параметры RTMP-соединения;
- streamName имя потока на сервере;
- streamParam1, streamParam2 параметры потока.

WCS-сервер передает указанные параметры бэкенд-серверу в [REST](file:///opt/TeamCityAgent/work/e8d9ff752ef6fac0/site/ru/WCS52/REST_Hooks/Four_types_of_REST_methods/Type_2_-_the_direct_invoke/) hook, в поле custom , например:

**Connection parameters**

```
URL:http://localhost:8081/apps/EchoApp/connect
OBJECT:
    "nodeId" : "Qb3rAjf3lzoy6PEl1WZkUhRG1DsTykgj@192.168.1.1",
    "appKey" : "flashStreamingApp",
    "sessionId" : "/127.0.0.1:5643/192.168.1.1:1935",
    "useWsTunnel" : false,
    "useWsTunnelPacketization2" : false,
    "useBase64BinaryEncoding" : false,
    "keepAlive" : false,
    "custom" : {
        "connectParam1" : "val1",
       "connectParam2" : "val2"
    "login" : "rQq83sodiCPY0pJXCxGO"
```
**Playback parameters**

```
URL:http://localhost:8081/apps/EchoApp/playStream
OBJECT:
    "nodeId" : "Qb3rAjf3lzoy6PEl1WZkUhRG1DsTykgj@192.168.1.1",
    "appKey" : "flashStreamingApp",
    "sessionId" : "/127.0.0.1:5643/192.168.1.1:1935",
    "mediaSessionId" : "stream1/127.0.0.1:5643/192.168.1.1:1935",
    "name" : "stream1",
    "published" : false,
    "hasVideo" : true,
    "hasAudio" : true,
    "status" : "NEW",
    "record" : false,
    "width" : \theta,
    "height" : \theta,
    "bitrate" : \theta,
    "minBitrate" : 0,
    "maxBitrate" : 0,
    "quality" : 0,
    "mediaProvider" : "Flash",
    "custom" : {
        "streamParam1" : "val1",
        "streamParam2" : "val2"
```
Эту возможность можно использовать, например, для авторизации клиента на бэкенд-сервере при публикации или воспроизведения RTMP-потока на WCS.

#### Передача параметров соединения как параметров потока

В некоторых случаях возникает необходимость передать параметры соединения, например, параметры авторизации, как параметры потока, например

rtmp://test.flashphoner.com:1935/live/test?auth=key

Эта возможность включается настройкой

rtmp\_use\_stream\_params\_as\_connection=true

В этом случае вышеприведенный пример RTMP URL будет аналогичен следующему

rtmp://test.flashphoner.com:1935/live?auth=key/test

### Управление порядком дорожек в RTMP потоке

Большинство плееров на различных платформах предполагают, что первой в RTMP потоке идет видеодорожка. Для того, чтобы гарантировать такой порядок и отсылать в первую очередь видеоданные, необходимо установить следующий параметр в файле fl[ashphoner.properties](file:///opt/TeamCityAgent/work/e8d9ff752ef6fac0/site/ru/WCS52/Working_with_the_server/Core_settings/Settings_file_flashphoner.properties/):

#### rtmp\_send\_video\_first=true

**Attention**

Если эта настройка активна, при публикации потока, содержащего только аудиодорожку, такой поток не будет воспроизводиться по RTMP, поскольку аудиоданные не будут высылаться клиенту

### Подавление звука при воспроизведении RTMP

При воспроизведении потока, опубликованного на сервере, как RTMP, звук может быть отключен. Для этого в RTMP URL необходимо передать следующий параметр:

```
rtmp://yourserver:1935/live?suppress_sound=true/streamName
```
При этом звуковая дорожка в проигрываемом потоке заменяется тишиной.

### Отключение RTMP сервера

По умолчанию, RTMP сервер в составе WCS включен. В сборке [5.2.1081](https://flashphoner.com/downloads/builds/WCS/5.2/FlashphonerWebCallServer-5.2.1081.tar.gz) добавлена возможность отключить эту функцию, если она не нужна

rtmp\_server\_enabled=false rtmfp\_server\_enabled=false

### Известные проблемы

1. При проигрывании потока с большим размером одного фрейма, данных могут не входить в буфер TCP-сокета

При проигрывании FullHD, 2K, 4K потоков с большими размерами кадров, пакеты могут не помещаться в буфер сокета на отправку, из-за чего в некоторых плеерах могут наблюдаться артефакты

#### **Симптомы**

При проигрывании потока на хорошем канале эпизодически появляются артефакты

**Решение**

Включить буферизацию RTMP пакетов при отправке настройкой

rtmp.server\_buffer\_enabled=true